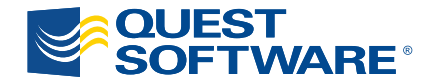

# Security Guide for ActiveRoles Server 6.1

*Written by Einar Mykletun, Ph.D Security and Compliance Architect Quest Software, Inc.*

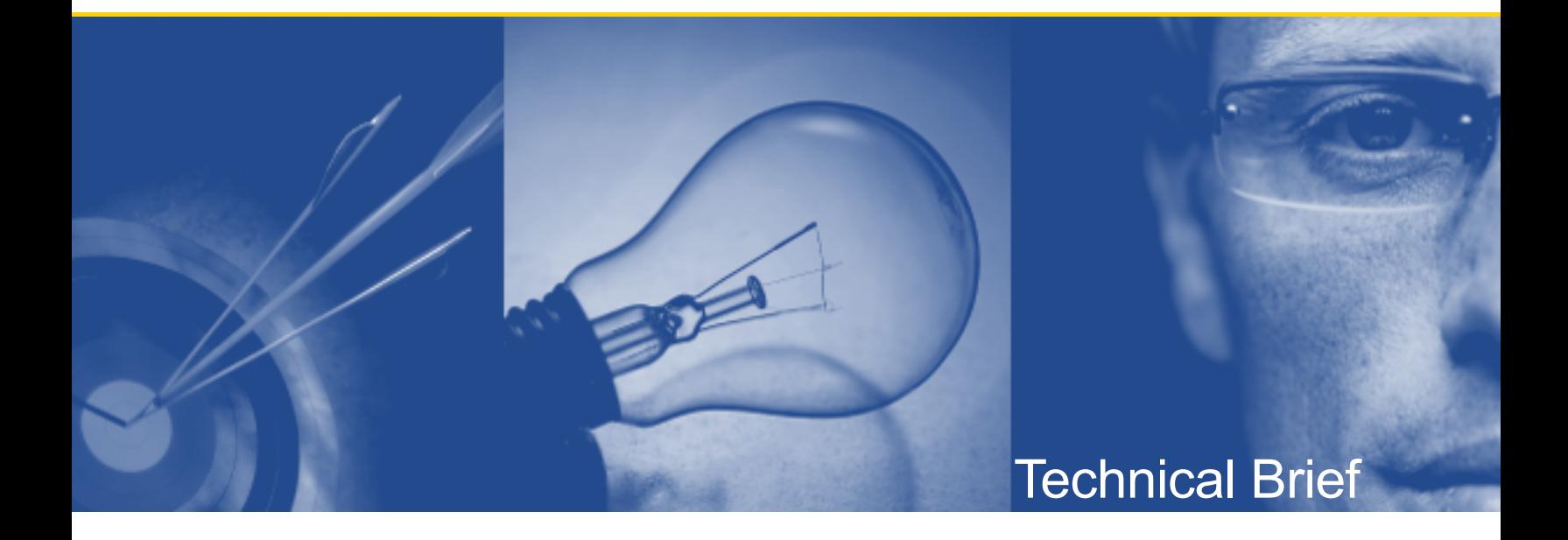

#### **© 2009 Quest Software, Inc. ALL RIGHTS RESERVED.**

This document contains proprietary information, protected by copyright. No part of this document may be reproduced or transmitted for any purpose other than the reader's personal use without the written permission of Quest Software, Inc.

#### **WARRANTY**

The information contained in this document is subject to change without notice. Quest Software makes no warranty of any kind with respect to this information. QUEST SOFTWARE SPECIFICALLY DISCLAIMS THE IMPLIED WARRANTY OF THE MERCHANTABILITY AND FITNESS FOR A PARTICULAR PURPOSE. Quest Software shall not be liable for any direct, indirect, incidental, consequential, or other damage alleged in connection with the furnishing or use of this information.

#### **TRADEMARKS**

All trademarks and registered trademarks used in this guide are property of their respective owners.

World Headquarters 5 Polaris Way Aliso Viejo, CA 92656 [www.quest.com](http://www.quest.com/) e-mail: [info@quest.com](mailto:info@quest.com)

Please refer to our Web site ([www.quest.com](http://www.quest.com/)) for regional and international office information.

Updated—September 2009

# **CONTENTS**

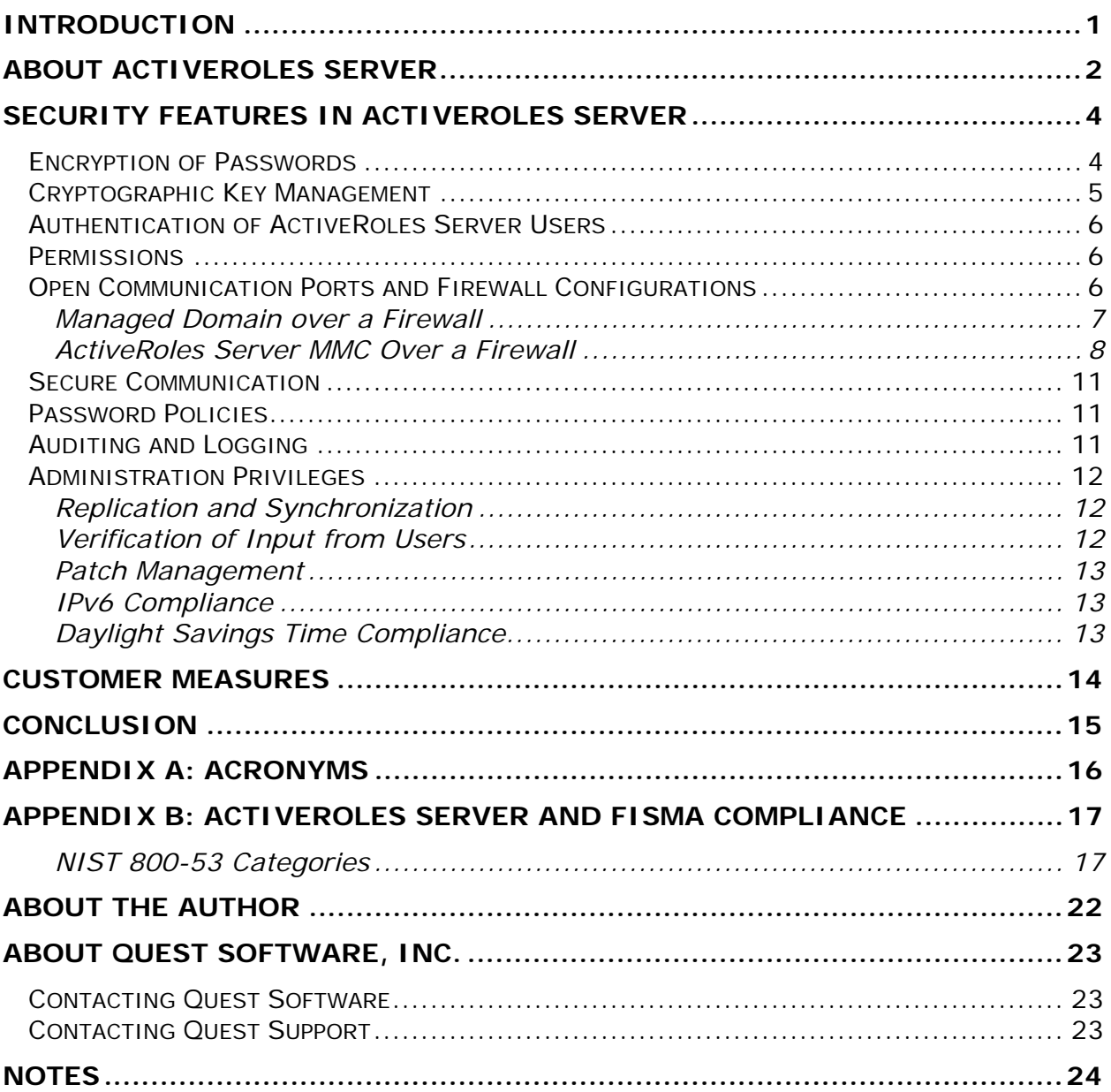

## <span id="page-3-0"></span>**INTRODUCTION**

Managing information system security is a priority for every organization. In fact, the level of security provided by software vendors has become a differentiating factor for IT purchase decisions. Quest Software strives to meet standards designed to provide its customers with their desired level of security, whether it relates to privacy, authenticity and integrity of data, availability, or protection against malicious users and attacks.

This document describes the security features of Quest ActiveRoles Server 6.1. It reviews access control, protection of customer data, secure network communication, and more. There is also an appendix that describes how ActiveRoles Server's security features meet the NIST's recommended federal information security standards as detailed in the Federal Information Security Management Act (FISMA).

# <span id="page-4-0"></span>**ABOUT ACTIVEROLES SERVER**

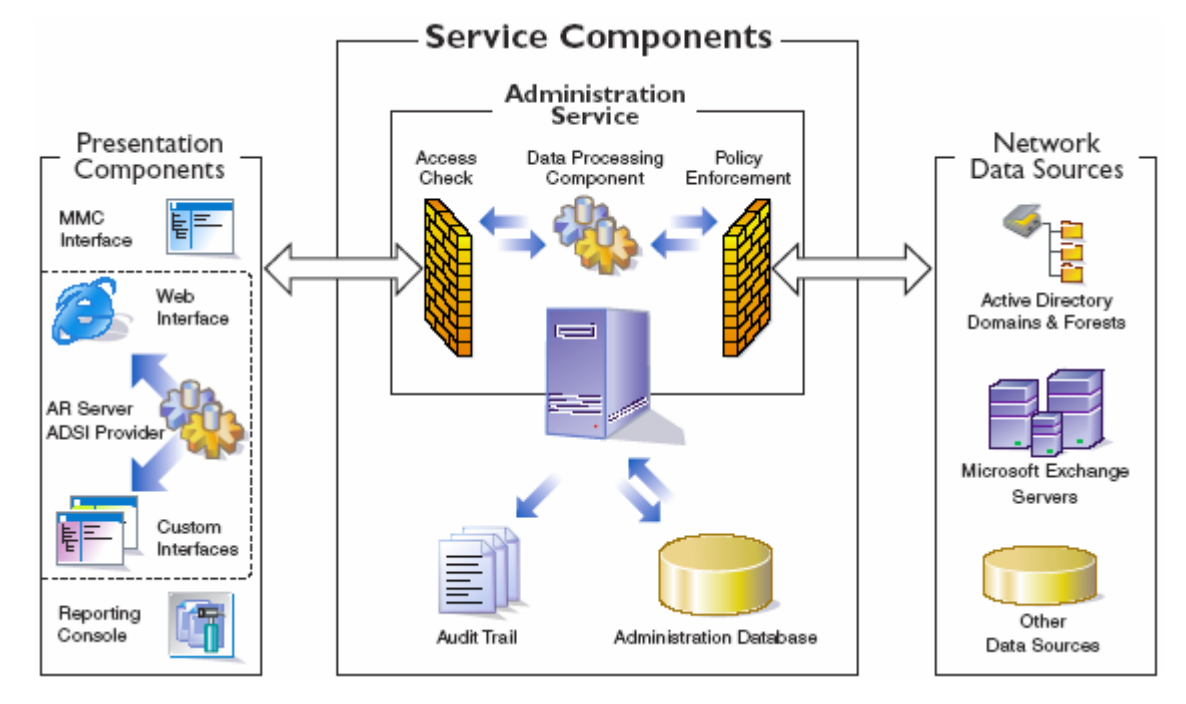

The following image provides a high-level view of ActiveRoles Server.

**Figure 1 Overview of ActiveRoles Server and its three functional layers: presentation components, service components, and network data sources.**  The service components provide client interfaces with controlled access to the network data sources such as Active Directory, Microsoft Exchange 2000/2003/2007 servers, and other business databases. When an operation request from a client is received, the service:

- Checks whether the client has sufficient permissions to perform the requested operation (access check).
- Ensures that the requested operation does not violate the corporate policies (policy enforcement).
- Performs all actions required by corporate policies, before committing the request (policy enforcement).
- Issues operating system function calls to perform the requested operation on network data sources.
- Performs all actions required by corporate policies, after the request is processed by the operating system (policy enforcement).

The service then generates an audit trail of all operations performed or attempted with ActiveRoles Server. Directory change tracking reports are based on this trail.

The administration database is used to store information about all permission and policy settings, as well as additional data that relates to the ActiveRoles Server configuration.

# <span id="page-6-0"></span>**SECURITY FEATURES IN ACTIVEROLES SERVER**

The following sections describe the security features provided by ActiveRoles Server.

## <span id="page-6-1"></span>**Encryption of Passwords**

ActiveRoles Server stores the passwords for the following accounts that are created during installation:

- *Administration service account* Allows the administrator to log on to the managed domain (requires sufficient privileges)
- *SQL Server account* Establishes a connection to the SQL Server (account must be a member of the *sysadmin* role on the SQL Server); the user name and password are only stored if user authentication is enforced when ActiveRoles Server connects to the SQL Server
- *User account on a managed domain* Enables administrators to use a different account to manage the domain
- *ActiveRoles Server MMC account "Connect As"* Specifies an optional account that can be used to connect to the administration service
- *ActiveRoles Server Collector account (by schedule)* Connects to the collector processes

All passwords are encrypted automatically by Microsoft Windows or ActiveRoles Server. The *Administration Service* account's password is encrypted by Windows when ActiveRoles Server calls the CreateService Windows function. Encryption of the *Collector* account's password is also handled automatically by Windows, and ActiveRoles Server configures the account information by calling IScheduledWorkItem::SetAccountInformation function.

ActiveRoles Server uses the Windows Data Protection API (DPAPI) to encrypt the passwords of the *SQL Server* and *MMC – "Connect As"* accounts by calling the CryptoProtectData function. DPAPI uses the 3DES encryption algorithm in CBC mode. The SQL Server account's password is encrypted under the machine specific  $key$  (CRYPTPROTECT\_LOCAL\_MACHINE = True), while the MMC - "Connect As" account's password is encrypted under the user specific key (CRYPTPROTECT\_LOCAL\_MACHINE = False).

ActiveRoles Server protects the *user account's* password by encrypting it under one of the following symmetric key encryption algorithms: RC2 and AES (Advanced Encryption Standard). RC2 can be configured to use 128-bit keys while AES can use both 128- and 256-bit keys, and both algorithms operate in CBC mode (cipher block chaining). An ActiveRoles Server administrator can choose which encryption algorithm to use via a configuration file. The cryptographic provider used by ActiveRoles Server is either "Microsoft Enhanced Cryptographic Provider" or "Microsoft RSA and AES Cryptographic Provider", which are both part of the Microsoft *Crypto API* (CAPI). The choice depends upon the version of Microsoft Windows on which ActiveRoles Server is installed, and upon the choice of RC2 or AES. RC2 is currently the default algorithm used.

Support for the symmetric key encryption algorithm RC4 (with 40-bit keys) was introduced in ActiveRoles Server version 5.X but is not supported in version 6.0 and will not be supported in future releases. There is one exception: when customers upgrade from ActiveRoles Server 5.X, RC4 will remain the default encryption algorithm. We recommend that these customers switch to using the FIPS 140-2 approved AES encryption algorithm.

<span id="page-7-0"></span>All password entries are masked with asterisks to prevent bystanders from observing the typed passwords on the screen.

### **Cryptographic Key Management**

ActiveRoles Server uses the Windows *Data Protection API* (DPAPI) to protect the symmetric encryption key used to encrypt the *User Account's* passwords. The DPAPI encryption keys are generated and protected by the Windows operating system. ActiveRoles Server uses two encryption keys. The first is the *replication group session key* (RGSK) which is the symmetric 3DES-192 (by default), AES-128 or AES-256 key used to encrypt the password. The second key is a *machine specific 2048-bit RSA* key. The public RSA key encrypts RGSK and the resulting ciphertext is stored in the ActiveRoles Server administration database. The RSA key is then protected by Windows DPAPI and stored in the operating system's registry. It can only be accessed by administrators of the machine where ActiveRoles Server is installed.

All encryption keys are generated during product installation with the CryptGenKey() function in Microsoft's Cryptographic API. It is also possible for customers to import their own RGSK keys. ActiveRoles Server auditing and logging functions are configured not to include encryption keys in their output.

The RGSK key can be exported to a file during the installation of the first administration service in the replication group. The exported session key can optionally be protected with a password. In environments where multiple ActiveRoles Server services use the same administration database, the RGSK is distributed to other servers by encrypting it under their (public) RSA keys.

### <span id="page-8-0"></span>**Authentication of ActiveRoles Server Users**

Users authenticate to the administration service through Windows integrated authentication. Both Kerberos and NTLM authentication protocols are supported, with Kerberos as the default. There is also an option to specify alternate credentials ('Connect As'). When alternate credentials are specified, only NTLM authentication can be used.

The administrator will connect to the domain controller using the *administration service account* configured during installation. If the "Connect As" option has not been configured, then any user with privileges to access the server on with an installation of the administration service can administer ActiveRoles Server through the MMC Console. For this reason, it is important to control which users are granted access to this server.

The ActiveRoles Server Web interface can be configured to use either Windows integrated authentication or basic authentication (username and password). If Windows integrated authentication is desired and the Web interface is installed on a computer other than the one that hosts administration service, it will be necessary to register the Web interface computer account for delegation (trust relationship).

### <span id="page-8-1"></span>**Permissions**

Permissions in ActiveRoles Server are controlled by access templates. Access templates are collections of permissions representing administrative roles. Permissions are used to allow or deny specific administrative operations to a user or group. ActiveRoles Server enables delegated administration by linking access templates to collections of objects (managed units), directory folders (containers), or individual (leaf) objects.

## <span id="page-8-2"></span>**Open Communication Ports and Firewall Configurations**

ActiveRoles Server consists of multiple components that can be run in different network segments. In addition, ActiveRoles Server needs access to multiple network services, which could also be placed in different network segments. Depending on which components and services you want to place behind your firewall, you will need to open different sets of ports.

### <span id="page-9-0"></span>**Managed Domain over a Firewall**

If you want ActiveRoles Server to manage domains where the domain controllers are located behind a firewall, you need to open the following ports:

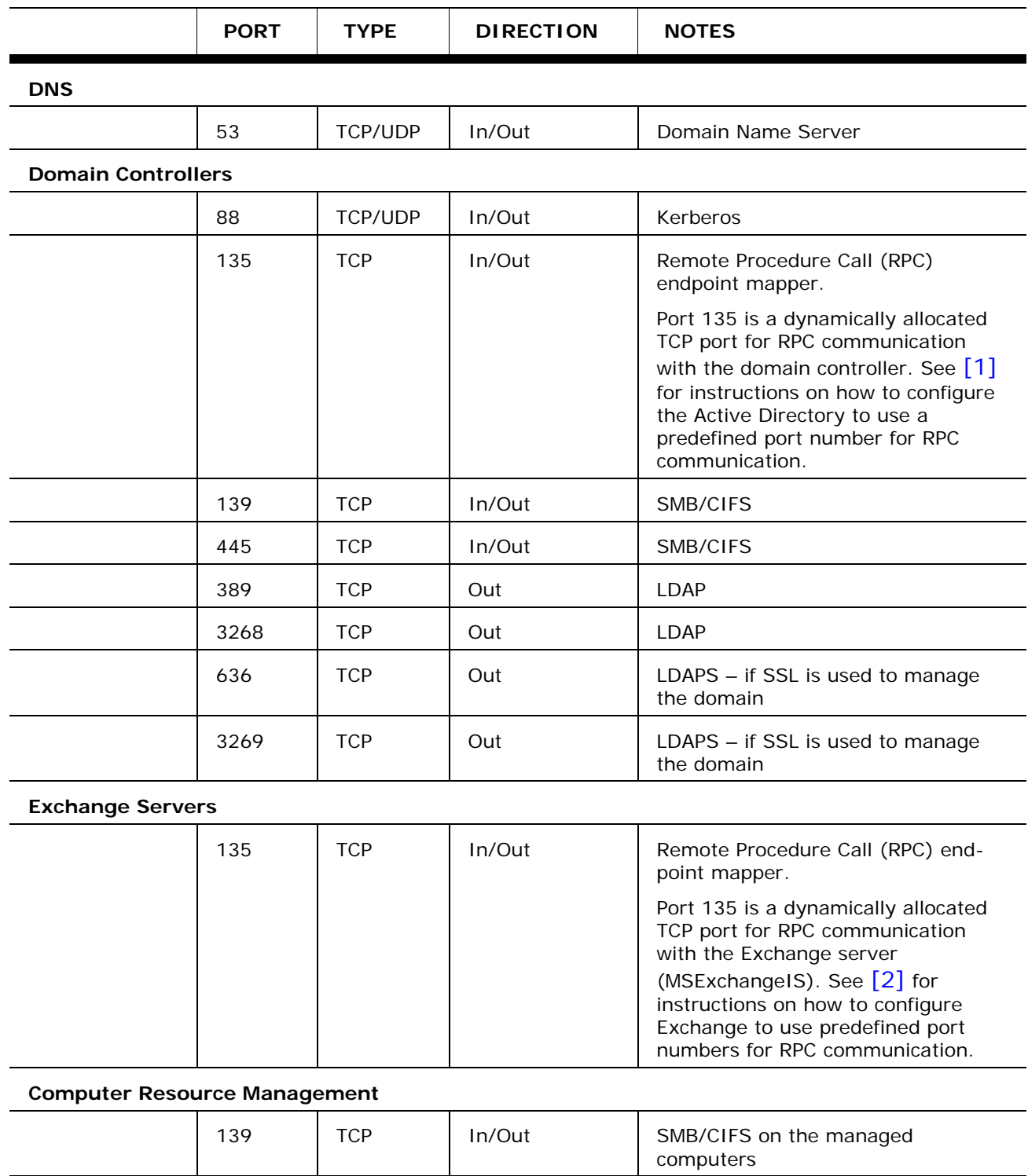

445 | TCP | In/Out | SMB/CIFS on the managed

computers

![](_page_10_Picture_143.jpeg)

### <span id="page-10-0"></span>**ActiveRoles Server MMC Over a Firewall**

If you want to place a firewall between ActiveRoles Server clients (MMC snap-in and Web interface) and the ActiveRoles Server administration service, you need to open the following ports:

![](_page_10_Picture_144.jpeg)

![](_page_11_Picture_126.jpeg)

#### **SQL Server Over a Firewall**

If you want to host the configuration database on a SQL Server that is behind a firewall and located on a different network segment than the ActiveRoles Server services, you need to open the following ports:

![](_page_11_Picture_127.jpeg)

#### **Web user interface over a firewall**

If you want to access ActiveRoles Server's Web user interface behind a firewall, you need to open the following ports:

![](_page_11_Picture_128.jpeg)

The following ports are made accessible on the machine with an ActiveRoles Server installation:

#### **DNS servers**

53/tcp, 53/udp

#### **Web interface**

80/tcp (HTTP), 443/tcp (SSL)

The Web interface runs over port 80, or over port 443 if SSL is enabled (off by default).

#### **SQL Server**

By default, the port 1433/tcp is used for connection to the Administration Database.

This port can be changed using Microsoft management tools.

#### **Domain controllers**

88/tcp, 88/udp (Kerberos)

135/tcp (RPC endpoint mapper)

139/tcp, 445/tcp (SMB/CIFS)

389/tcp, 3268/tcp (LDAP)

636/tcp, 3269/tcp (if SSL is used to manage the domain)

Port 135 is a dynamically allocated TCP port for RPC communication with the domain controller. See <http://support.microsoft.com/kb/224196/>for instructions on how to configure the Active Directory to use a predefined port number for RPC communication.

#### **Exchange servers**

135/tcp (RPC endpoint mapper)

Port 135 is a dynamically allocated TCP port for RPC communication with the Exchange server (MSExchangeIS). See <http://support.microsoft.com/kb/270836/> for instructions on how to configure Exchange to use predefined port numbers for RPC communication.

#### **Computer resource management**

139/tcp, 445/tcp (SMB/CIFS) on the managed computers

#### **Home folder provisioning and deprovisioning**

139/tcp, 445/tcp (SMB/CIFS) on the servers used to host home folders and shares.

#### **SMTP servers (e-mail notification feature)**

The SMTP server hostname and the TCP port number can be configured in the Properties dialog of the Mail Configuration objects.

#### **Managed Active Directory Lightweight Directory Service instances**

The TCP port used for LDAP communication with the Active Directory Lightweight Directory Service server is configurable in the Add Managed AD Lightweight Directory Service Instance Wizard.

### <span id="page-13-0"></span>**Secure Communication**

Customers have the option of turning on SSL to protect network traffic between the Web interface and users. This is recommended because sensitive data, including passwords, may be transmitted.

Traffic between ActiveRoles Server clients (ActiveRoles Server MMC Console or ActiveRoles Server ADSI Provider) and the administration service is secured based on Windows security settings. The Windows configuration and choice of authentication protocol (Kerberos or NTLM) dictates which security algorithms are used.

LDAP communication between the administration service and the domain controller can be authenticated and encrypted by enabling SSL on the managed domain controller. Authentication only (no encryption) can be activated by configuring both the domain controller and administration service to require digitally-signed LDAP communication.

Configuring the SQL Server to use SSL will ensure authenticated and encrypted communication between this server and the administration service.

### <span id="page-13-1"></span>**Password Policies**

ActiveRoles Server enforces the password policies on the system where the user account resides. Most user accounts will be regulated by Active Directory on the domain controller. Exceptions include the account on the SQL Server, if configured during installation, and local computer accounts that do not belong to a domain. In these cases, the password policies on the SQL Server and the local computer will be enforced.

## <span id="page-13-2"></span>**Auditing and Logging**

ActiveRoles Server records auditing information about any changes made to the ActiveRoles Server and Active Directory configurations. The audit trail shows what actions were performed by who and when, including actions that were not permitted. The audit information is stored into a Microsoft EDM server event log file (.evt) that is accessible through the Microsoft Event Viewer MMC snap-in.

It is possible to switch on logging for debugging by setting the registry variable *Debug Key* = 1. Only information pertaining to debugging is logged – no passwords or other sensitive data related to cryptographic objects is recorded when the ActiveRoles Server SDK is used.

## <span id="page-14-0"></span>**Administration Privileges**

The following privileges are required during **installation** of ActiveRoles Server:

- Privileges on the designated server to install ActiveRoles Server
- Privileges on the SQL Server to create the *ActiveRoles database*, either through Windows or SQL Server authentication. If Windows authentication is chosen, then the *administration service* account's credentials are used, and this account is required to be part of the *sysadmin* role on the SQL server. If SQL Server authentication is chosen, then the specified SQL account needs to be part of the *sysadmin* role.
- Privileges to write to the ActiveRoles Server database during installation of *ActiveRoles Web interface*

The following privileges are required during **operation** of ActiveRoles Server:

- Administrative privileges on the server running the ActiveRoles Server Administration Service (provided by the *administration service* account)
- Privileges to access and manage the domain, and publish the administration service in Active Directory (the *administration service*  account is used unless an *override* account is provided)
- Privileges to write to the ActiveRoles Server database and setup SQL replication between ActiveRoles Server databases; if Windows authentication to the SQL Server is chosen, it is possible to grant the *administration service*  account minimum permissions on the SQL Server to operate properly; see the ActiveRoles Server Quick Start Guide for further detail.

### <span id="page-14-1"></span>**Replication and Synchronization**

ActiveRoles Server replication generates configuration data changes to all replication partners whenever the data is modified on any one of these partners. To achieve this goal, ActiveRoles Server relies on the *merge* replication provided by Microsoft SQL Server. Both Windows integrated authentication and SQL authentication can be used when setting up the SQL replication.

### <span id="page-14-2"></span>**Verification of Input from Users**

ActiveRoles Server authenticates any user input by checking for errors and validating data types. For example, no letter characters can be entered in a numeric-only field, and input fields are restricted in length.

### <span id="page-15-0"></span>**Patch Management**

ActiveRoles Server uses the Windows installer for patch management. Microsoft Installer Patch Files (MSP format) can be sent out to customers as self-extracting .exe files.

### <span id="page-15-1"></span>**IPv6 Compliance**

ActiveRoles Server is IPv6 compliant; ActiveRoles Server's MMC snap-in and Web interface are able to contact the administration service over IPv6. ActiveRoles Server does not store or work directly with IP addresses.

### <span id="page-15-2"></span>**Daylight Savings Time Compliance**

ActiveRoles Server is not affected by the changes introduced by the Daylight Savings Time (DST) Extension (U.S. Energy Policy Act of 2005). It relies on the operating system for time management and does not implement any special logic around DST settings. This means that if the operating system is DST compliant, then ActiveRoles Server will be as well.

# <span id="page-16-0"></span>**CUSTOMER MEASURES**

ActiveRoles Server's security features are only one part of a secure environment. The customer's operational and policy decisions will have a great influence on the overall level of security. Customers will need to be responsible for the physical security of the server where ActiveRoles Server resides, as well as the security configurations on the domain controller(s).

## <span id="page-17-0"></span>**CONCLUSION**

ActiveRoles Server is built with security in mind. It protects passwords by encrypting them with either the AES or RC2 symmetric encryption algorithms. ActiveRoles Server also supports SSL for its Web interface, produces an audit trail, and verifies input from users.

# <span id="page-18-0"></span>**APPENDIX A: ACRONYMS**

![](_page_18_Picture_50.jpeg)

- AES Advanced Encryption Standard
- RC2 Rivest Cipher 2
- CAPI Microsoft Windows Crypto API

DCOM Distributed Component Object Model

- DPAPI Microsoft Windows Data Protection API
- MMC Microsoft Management Console
- SSL Secure Socket Layer

# <span id="page-19-0"></span>**APPENDIX B: ACTIVEROLES SERVER AND FISMA COMPLIANCE**

The [F](#page-26-1)ederal Information Security Management  $Act^1$  (FISMA) was passed by the U.S. Congress and signed by the president as part of the Electronic Government Act of 2002. It requires "each federal agency to develop, document, and implement an agency-wide program to provide information security for the information and information system that support the operations and assets of the agency, including those provided or managed by another agency, contractor, or other source."

A major component of FISMA implementation is the publication by the National Institute of Standards and Technology (NIST), entitled "*Recommended Security Controls for Federal Information Systems*", listed as NIST Special Publication 800-  $53<sup>2</sup>$  $53<sup>2</sup>$  $53<sup>2</sup>$ . This document presents 17 general security categories that can be used to evaluate an information security control program to measure its level of compliance with FISMA. For this reason, this appendix offers the 17 categories listed in 800-53 and describes how ActiveRoles Server addresses them.<sup>[3](#page-26-3)</sup>

We would like to emphasize that the secure deployment of ActiveRoles Server is only one part of an information security program. If the appendix states that a particular security category is "applicable" to ActiveRoles Server, this means that ActiveRoles Server contains security features that may be relevant to some or all aspects of the category in question. It may not mean that ActiveRoles Server fully meets all of the requirements described in that security category, or that the use of ActiveRoles Server by itself will guarantee compliance with any information security standards or control programs. The specification, selection and implementation of a successful security program ultimately depends on how the customer deploys, operates, and maintains its entire network and physical infrastructure, including ActiveRoles Server.

<span id="page-19-1"></span>![](_page_19_Picture_165.jpeg)

### **NIST 800-53 Categories**

#### **Security Guide for ActiveRoles Server 6.1**

![](_page_20_Picture_125.jpeg)

![](_page_21_Picture_138.jpeg)

![](_page_22_Picture_154.jpeg)

![](_page_23_Picture_39.jpeg)

# <span id="page-24-0"></span>**ABOUT THE AUTHOR**

**Einar Mykletun**, Ph.D. is the security and compliance architect for research and development at Quest Software. He is responsible for risk analysis of product architectures, cryptographic solutions, code samples and internal and customerfacing product security documentation. Einar assists Quest Public Sector with government customers' security and certification concerns and is their bridge with R&D for security and compliance related issues. Einar's compliance expertise includes FDCC, FIPS 140-2, Common Criteria, IPv6 and FISMA.

# <span id="page-25-0"></span>**ABOUT QUEST SOFTWARE, INC.**

Now more than ever, organizations need to work smart and improve efficiency. Quest Software creates and supports systems management products—helping our customers solve everyday IT challenges faster and easier. Visit [www.quest.com](http://www.quest.com/) for more information.

### <span id="page-25-1"></span>**Contacting Quest Software**

![](_page_25_Picture_121.jpeg)

Please refer to our Web site for regional and international office information.

## <span id="page-25-2"></span>**Contacting Quest Support**

Quest Support is available to customers who have a trial version of a Quest product or who have purchased a commercial version and have a valid maintenance contract. Quest Support provides around the clock coverage with SupportLink, our web self-service. Visit SupportLink at [http://support.quest.com](http://support.quest.com/)

From SupportLink, you can do the following:

- Quickly find thousands of solutions (Knowledgebase articles/documents).
- Download patches and upgrades.
- Seek help from a Support engineer.
- Log and update your case, and check its status.

View the *Global Support Guide* for a detailed explanation of support programs, online services, contact information, and policy and procedures. The guide is available at: [http://support.quest.com/pdfs/Global Support Guide.pdf](http://support.quest.com/pdfs/Global%20Support%20Guide.pdf) 

# <span id="page-26-0"></span>**NOTES**

<span id="page-26-1"></span><sup>1</sup> <http://csrc.nist.gov/sec-cert/>

<span id="page-26-2"></span><sup>2</sup> <http://csrc.nist.gov/publications/nistpubs/800-53/SP800-53.pdf>

<span id="page-26-3"></span><sup>3</sup> Note that under 800-53, these seventeen listed categories define general security control "families" (e.g., "AC"), and that each family in turn contains several subcategories (e.g., "AC-1", "AC-2", "AC-3", etc.) that further detail related aspects of information security and assurance. Consult Appendix F of 800-53 for further information.